# Руководство по подготовке статей для сборника «Заметки по информатике и математике»

### И. В. Парамонов

Версия 2.0 от 30.05.2017

#### Общая информация  $\mathbf{1}$

Данное руководство содержит указания для авторов по подготовке статей для сборника «Заметки по информатике и математике», а также методические рекомендации по изучению настольной издательской системы ЕТрХв объёме, достаточном для набора таких статей.

Совместно с руководством распространяются следующие файлы:

- $c$ smathnotes.cls файл класса документа csmathnotes, определяющий оформление статей для сборника;
- template.tex файл-заготовка, который рекомендуется использовать при подготовке статьи;
- example.tex пример статьи, иллюстрирующей различные возможности набора  $B$   $M$ <sub>F</sub>X;
- example-figure.pdf  $-\phi$ айл иллюстрации, используемый в статье-примере;
- example.pdf результат компиляции статьи-примера с помощью  $L^2F_X$ .

Более подробная информация об использовании данных файлов приведена в последующих разделах настоящего руководства.

#### Настольная издательская система ІФГрХ  $\overline{2}$

Рекомендованными ТFX-дистрибутивами являются MiKTFX для Microsoft Windows,  $T$ <sub>F</sub>X Live для GNU/Linux, MacT<sub>F</sub>X для OS X (здесь и далее синим выделены гиперссылки, щелчок по которым открывает соответствующие страницы в браузере).

Об издательской системе ЕТБХ написано множество книг и руководств, в том числе на русском языке, например:

- 1. Воронцов К.В. ЕТрХ  $2_{\varepsilon}$  в примерах краткое и ёмкое руководство-справочник по набору различных элементов в ЕТБХ, практически целиком состоящее из примеров.
- 2. В. Сюткин. Руководства о различных аспектах вёрстки в ЕТРХ: набор формул, вставка графики, различные аспекты набора текста.
- 3. Котельников И.А., Чеботарёв П.З. ИТрХ по-русски достаточно полный и подробный учебник, охватывающий практически все аспекты вёрстки в ЕТБХ (нажмите кнопку *Download full-text* на открывшейся по гиперссылке странице, чтобы скачать книгу).

Для начинающих, незнакомых с системой ІАТЕХ, рекомендуется прочитать разделы 1 и 2 из справочника [1] (это всего 6 страниц, большая часть содержания которых – примеры), просмотреть пример статьи в файле example.tex, распространяемой с данным руководством, после чего переходить непосредственно к набору текста статьи, обращаясь к другим источникам литературы при необходимости (например, при наборе формул, вставке изображений и т. д.).

#### Установка инструментов для набора в MS Windows 3

Для набора статей в операционной системе MS Windows рекомендуется использовать интегрированную среду разработки TFXnicCenter. В данном разделе по шагам описана установка рекомендованного ТрХ-дистрибутива и данной среды.

- 1. Загрузите и установите МіКТрХ с его официального вебсайта.
- 2. Загрузите и установите T<sub>E</sub>XnicCenter с его официального вебсайта.
- 3. Запустите T<sub>F</sub>XnicCenter, используя значок на рабочем столе или в меню «Программы», появится окно мастера настройки (configuration wizard).
- 4. Пройдите первоначальную настройку T<sub>F</sub>XnicCenter с помощью мастера настройки, согласившись использовать МіКТрХ в качестве используемого дистрибутива ТрХ. Все остальные параметры настройки можно принимать по умолчанию.

После выполнения данных действий T<sub>F</sub>XnicCenter готов к использованию. Ниже приведён список основных функций, необходимых для открытия и сборки файла статьи:

• Открытие .tex-файла: File  $\rightarrow$  Open  $\rightarrow$  File... (Ctrl+O). При наборе статьи для сборника следите, чтобы файл класса документа csmathnotes.cls находился в одном каталоге с .tex-файлом.

- Установка в качестве типа выходного формата pdf:  $LaTeX = > PDF$  в выпадающем списке на панели инструментов.
- Компиляция .tex-файла: Build  $\rightarrow$  Current file  $\rightarrow$  Build (Ctrl+F7). При необходимости установки каких-либо дополнительных пакетов при сборке Вы получите предложение об их установке, на которое надо ответить согласием.
- Просмотр результата компиляции: Build  $\rightarrow$  View output (F5).

#### Подготовка к набору статьи  $\overline{4}$

- 1. Создайте отдельный каталог и поместите в него файл класса документа csmathnotes.cls и файл заготовки статьи template.tex.
- 2. Переименуйте файл заготовки template.tex так, чтобы его имя совпадало с фамилией автора статьи, написанной латиницей, например, ivanov.tex.
- 3. Откройте переименованный файл в текстовом редакторе или среде TFXnicCenter.
- 4. Проверьте читаемость русских букв в открытом файле. Если вместо русских букв Вы видите другие символы, значит, Ваш текстовый редактор не поддерживает кодировку UTF-8 или не настроен для её использования. В этом случае необходимо использовать другой редактор или провести необходимую настройку. Рекомендованная среда T<sub>F</sub>XnicCenter поддерживает кодировку UTF-8 без дополнительных настроек.
- 5. Отредактируйте в преамбуле документа команды, задающие метаданные Вашей статьи:
	- $\ucc \kappa$ од УДК, обозначающий тематику статьи (найти подходящий код УДК можно здесь; математические дисциплины следует искать в разделе 51, информационные технологии — в разделе 004).
	- $\bullet$  \title название статьи.

Следующие команды указываются для каждого автора статьи:

- $\bullet$  \author фамилия, имя, отчество автора статьи полностью (например: Иванов Иван Иванович);
- \position должность автора статьи (для обучающихся указывается один из вариантов: «студент», «магистрант», «аспирант»);
- $\bullet$  \affiliation название организации, к которой относится автор (университет, институт и т. п.);
- $\bullet$  \email  $-$ email автора статьи.

После выполнения перечисленных действий можно приступать непосредственно к набору текста статьи.

#### Требования и особенности набора  $\overline{5}$

В данном разделе сведены вместе рекомендации по набору отдельных элементов в IAT<sub>F</sub>X, часто вызывающих вопросы, информация об особенностях использования класса документа csmathnotes, а также некоторые технологические требования, предъявляемые к подготовке статьи.

- Статья должна быть написана в научном стиле. Более подробную информацию о его особенностях можно найти злесь и злесь.
- Рекомендуемый объём принимаемых статей от 2 до 8 страниц. В исключительных случаях объём статьи может быть увеличен по согласованию с редактором.
- Текст статьи не должен содержать заимствований, за исключением оформленных в виде цитат с явной ссылкой на библиографический источник в списке литературы.
- Класс документа csmathnotes автоматически подключает некоторый набор пакетов, широко применяемых при наборе статей в ЕТрХ, включая пакеты для поддержки правильной работы с кириллицей (fontenc, inputenc и babel), вставки изображений (graphicx) набора формул (amsmath и т.п.). Повторно подключать эти пакеты не следует. Также не следует применять пакеты, меняющие оформление документа в целом (поля страницы, колонтитулы, нумерацию разделов ит.д.).
- Для ввода кавычек используйте символы << и >> или символы « и », определяемые стандартом Unicode. Не используйте для ввода кавычек символ ", т. к. он имеет совершенно другой смысл в IATEX! Для ввода тире используйте последовательность символов "---, для ввода дефиса — символ «минус» (-).
- В тексте статьи можно (но не обязательно) использовать ненумерованные заголовки разделов, оформляя их с помощью команды \section\*{...}.
- Для вставки изображений используйте средства пакета graphicx (пример можно найти в файле example.tex). Желательно, чтобы вставляемые изображения были в векторном формате или растровом формате с разрешением не ниже 300 dpi.
- Для набора теорем в классе документа csmathnotes определены окружения theorem (теорема), lemma (лемма) и corollary (следствие). Пример их использования можно найти в файле example.tex.
- Использование сносок не разрешается.
- После того, как текст статьи будет набран, внутри окружения abstract, расположенного в начале документа, введите текст аннотации объёмом 1 абзац, а внутри команды \keywords — список ключевых слов статьи строчными буквами через запятую.

#### 6 Библиография

Библиография оформляется один из двух способов:

- 1. Стандартное окружение bibliography. При его использовании необходимо придерживаться ГОСТ Р 7.0.5-2008. Примеры оформления источников литературы в соответствии с данным стандартом можно найти здесь.
- 2. Инструмент ВівТеХ. При его использовании отдельно формируется библиографическая база, а в документ вставляется команда, позволяющая сгенерировать список источников в соответствии с заданным стилем:

\bibliographystyle{gost2008} \bibliography{имя файла библиографической базы}

Обратите внимание, что сгенерированный ВівТЕХ файл библиографии с расширением .bb1 необходимо отправлять вместе с .tex-файлом статьи! Более подробную информацию о ВівТЕХ можно найти здесь.

#### Отправка статьи  $\overline{7}$

Подготовленная статья отправляется в виде . zip-архива, включающего

- . tex-документ;
- файлы иллюстраций (если есть);
- файл библиографии .bb1 (только при использовании ВпяТкХ);
- скомпилированный файл статьи в формате pdf (используется редактором для контроля правильности вёрстки в сборнике).

Если статья полностью содержится в одном .tex-файле, то можно загружать непосредственно этот файл, не упаковывая его в архив.

Процедура подачи статьи включает в себя следующие шаги:

1. Откройте главную страницу системы Submission Hub.

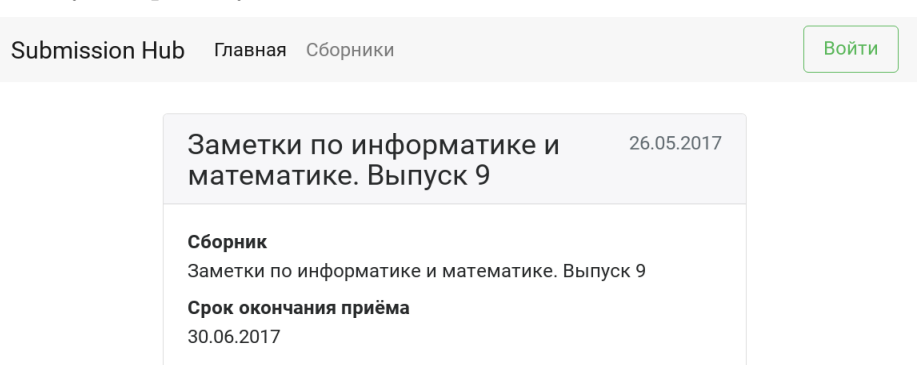

2. Авторизуйтесь, нажав на кнопку Войти, и выбрав одну из социальных сетей, в которых Вы зарегистрированы.

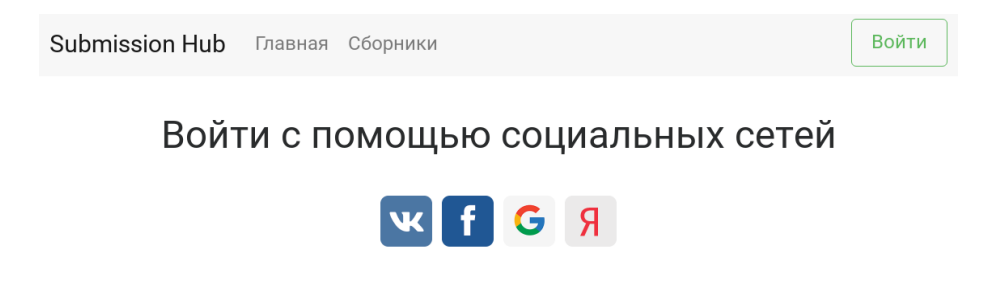

- 3. Перейдите на страницу Сборники, нажав на соответствующую ссылку на верхней панели.
- 4. В открывшемся списке выберите сборник, в который Вам нужно подать статью.

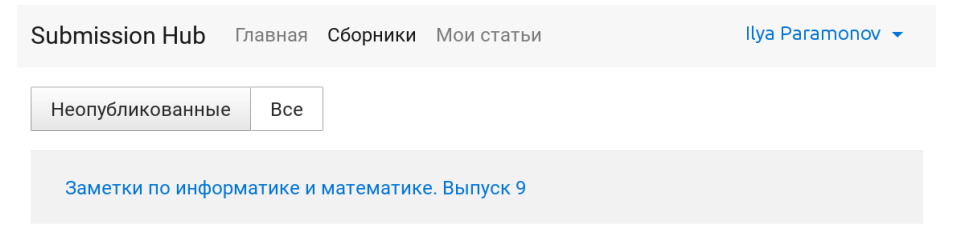

5. На странице сборника нажмите кнопку Подать статью.

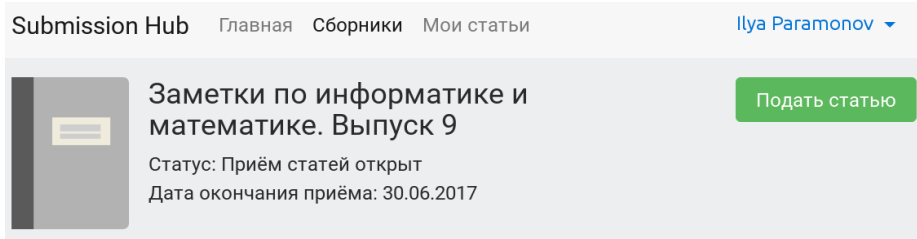

### Информация

Открыт приём статей в очередной выпуск сборника «Заметки по информатике и математике». Подаваемые статьи принимаются в формате издательской системы LaTeX. Руководство по подготовке статей и необходимые сопроводительные материалы (стилевой файл, шаблон статьи и пример) приложены.

6. Выберите файл со статьёй и нажмите кнопку Отправить.

## Загрузка новой статьи

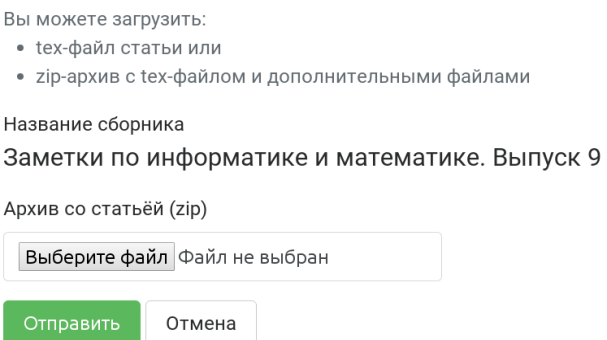

После загрузки статьи браузер автоматически перейдет на страницу статьи.

7. Дождитесь результатов автоматической проверки статьи на типичные ошибки (страница перезагрузится автоматически).

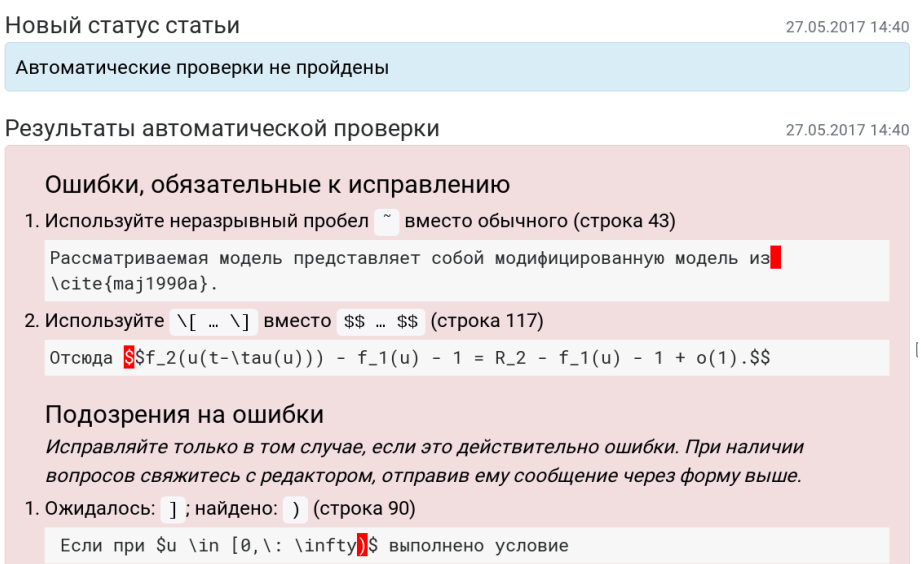

После проверки будут перечислены как ошибки, обязательные для исправления, так и подозрения на ошибки. Последние необходимо исправлять только в том случае, если они действительно являются ошибками. Если ошибок не найдено, будет выведено сообщение об успешном прохождении автоматических проверок.

8. При необходимости исправьте ошибки, найденные в исходном тексте вашей статьи, и загрузите исправленную версию, нажав на странице статьи кнопку  $I$ одать исправленную статью.

При наличии вопросов Вы можете связаться с редактором. Для этого напишите сообщение в поле ввода на странице статьи и нажмите кнопку Отправить.

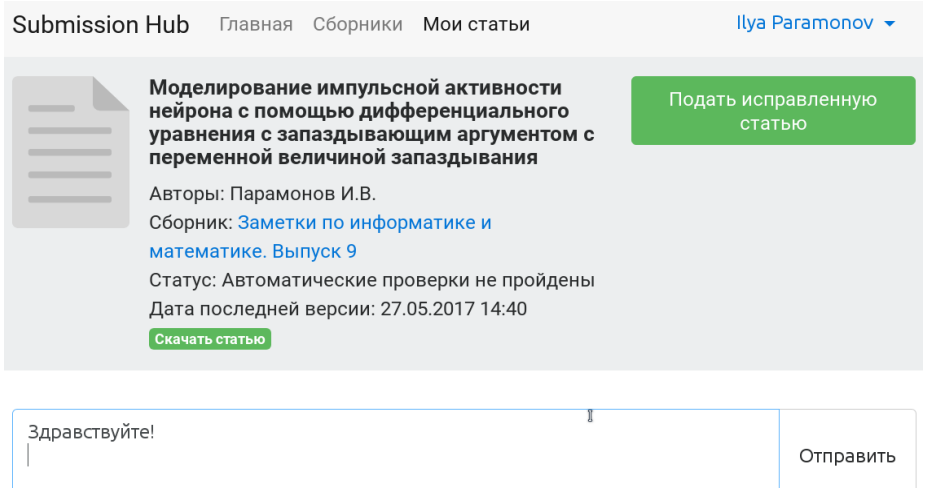

Редактор ответит вам через некоторое время.

- 9. Редактор проверит вашу статью только после того, как автоматические проверки будут успешно пройдены. После проверки редактор может попросить внести некоторые корректировки в статью. В этом случае исправьте замечания редактора и загрузите новую версию статьи.
- 10. Как только статья будет окончательно утверждена редактором, её статус автоматически изменится на «Принято к публикации». Для всех принятых статей необходимо будет подписать лицензионный договор, о чём авторы будут уведомлены дополнительно.

При возникновении вопросов по подготовке и отправке статей, а также предложений по улучшению данного руководства обращайтесь к Парамонову Илье Вячеславовичу по e-mail: [subhub.uniyar@gmail.com.](mailto:subhub.uniyar@gmail.com)